## **MOST COMMON MARKUP NOTATION IN THE SAKAI WIKI TOOL**

| Item                           | Code                                                                                         | <b>Usage</b>                                                                                                    | <b>Visual Output on Page</b>                                     |
|--------------------------------|----------------------------------------------------------------------------------------------|----------------------------------------------------------------------------------------------------|------------------------------------------------------------------|
| <b>Headings</b>                | Heading 1: h1<br>Heading 2: h2                                                               | Start a new line with the code at the beginning:<br>h1 Title of the Page<br>h2 Title of a Section                                                                                                    | <b>TITLE OF THE PAGE</b>                                         |
|                                | Heading 3: h3<br>And so on                                                                   |                                                                                                    | <b>TITLE OF A SECTION</b>                                        |
| Paragraphs                     | None                                                                                         | Leave an empty line and start typing:<br>Content of this paragraph.                                                                                                    | Content of this paragraph.                                       |
|                                |                                                                                              | Next paragraph.                                                                                                    | Next paragraph.                                                  |
| Hard return (or line<br>break) | Double backslash: \\                                                                         | Using two backslashes anywhere will send the following text to another line.<br>Line $1\backslash$ Line 2<br>Note: This method can also be used in table cells.                                                                                                    | Line 1<br>Line 2                                                 |
| <b>Bulleted list</b>           | Asterisk: *<br>Lower level: **                                                               | Use the asterisk at the beginning of a new line with a space after it:<br>* Item One<br>* Item Two<br>** Indented Item                                                                                                    | Item One<br>Item Two<br>Indented Item<br>$\circ$                 |
| <b>Numerical list</b>          | Pound sign: #<br>Lower level: ##                                                             | Use the pound sign at the beginning of a new line with a space after it:<br># Item One<br># Item Two<br>## Indented Item<br>Note: Do not put blank lines between entries or it will reset the number scheme.                                                                                                    | Item One<br>$\mathbf{1}$ .<br>Item Two<br>2.<br>1. Indented Item |
| Font styles                    | Underscore (bold): __ _ _<br>Tilde (italic): $\sim \sim$ ~~<br>Hyphen (strikethrough): -- -- | Place 2 copies of the code character on each side of your content with NO SPACES:<br>This is _bold_, this is ~~italic~~, and this is<br>--strikethrough.--                                                                                                    | This is bold, this is <i>italic</i> , and this is strikethrough. |
| <b>Horizontal rule</b>         | Hyphen: -                                                                                    | Use 4 hyphens at the beginning of a new line:<br>----                                                                                                    |                                                                  |
| Changing a font color          | Color macro (curly brackets), colon, and<br>pound sign:<br>${color:}\} {color:}\$            | Put text between an opening and closing color macro, with the desired color name or<br>hexadecimal color code.<br>${color:red}$ {color:red}Red{color}, {color:green}Green{color},<br>${color:#FFCC33}{Gold{color}}$                                                                                                    | Red, Green, Gold                                                 |
| Creating a link <sup>1</sup>   | Square brackets: [ ]                                                                         | To create a link to another wiki page, put a word or a sentence between square brackets:<br>[New Page Link] here<br>This code will create a link to a page named "New Page Link". If the page doesn't exist, a question<br>mark (?) will appear immediately after the link in view mode. Click on the link to create the page.                                                                                                    | New Page Link? here                                              |
| alias                          | Creating a link with an Square brackets and vertical line: [   ]                             | To create a link to another wiki page using an alias, put a word or a sentenced between the<br>opening square bracket and a vertical line followed by the page name:<br>[Click here to access this other page Other Page]<br>This code will create a link to a page named "Other Page". If the page doesn't exist, a question<br>mark (?) will appear immediately after the link in view mode. Click on the link to create the page. | Click here to access this other page?                            |

<sup>1</sup> **About wiki pages:** A wiki page must have <sup>a</sup> unique name. There is no folder structure in <sup>a</sup> wiki. Make sure you follow the naming convention to avoid confusion.

<span id="page-1-0"></span>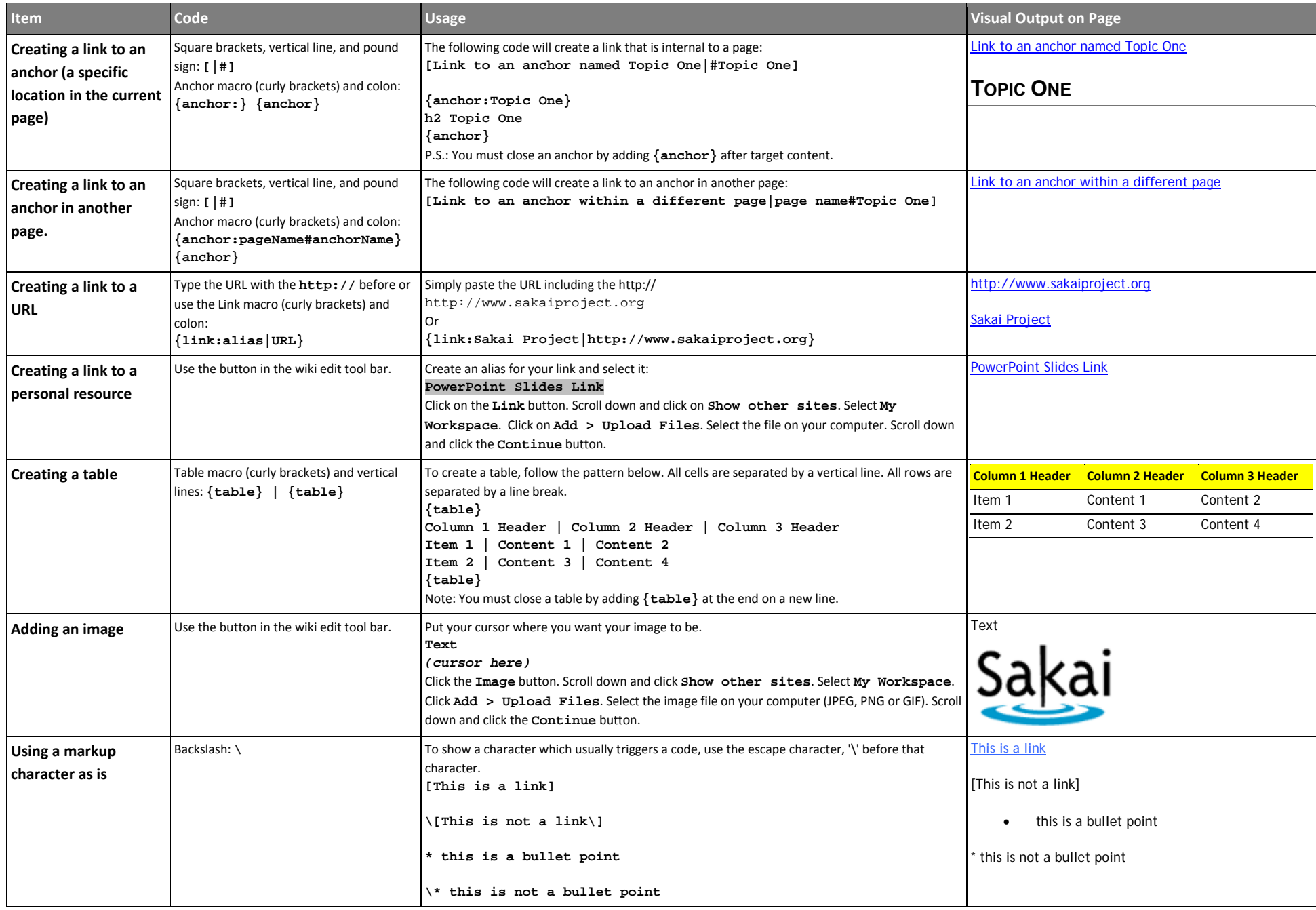